# *Особенности реализации GUI в сетях передачи информации*

#### Иерархия Swing-классов

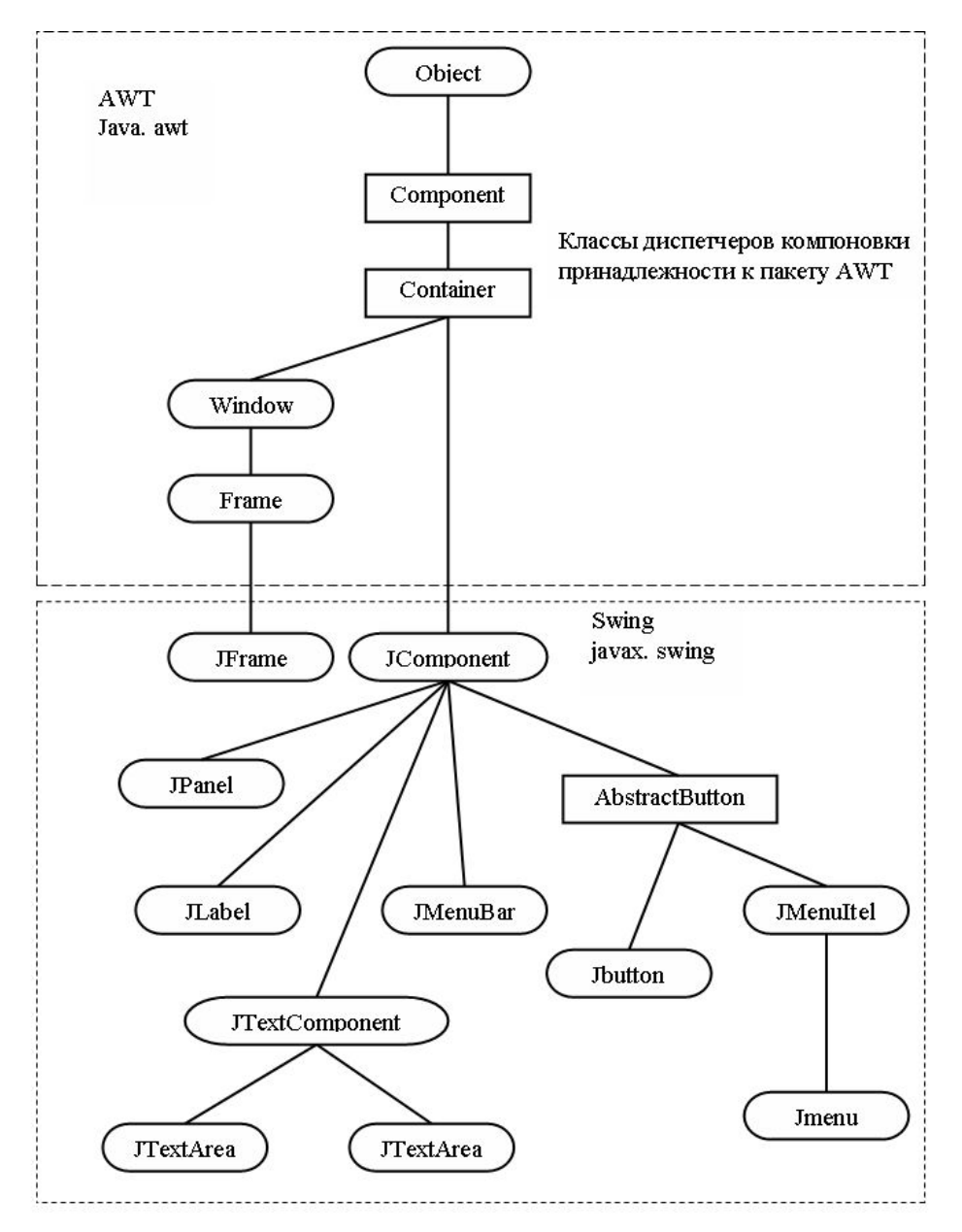

# Иерархия AWT-классов

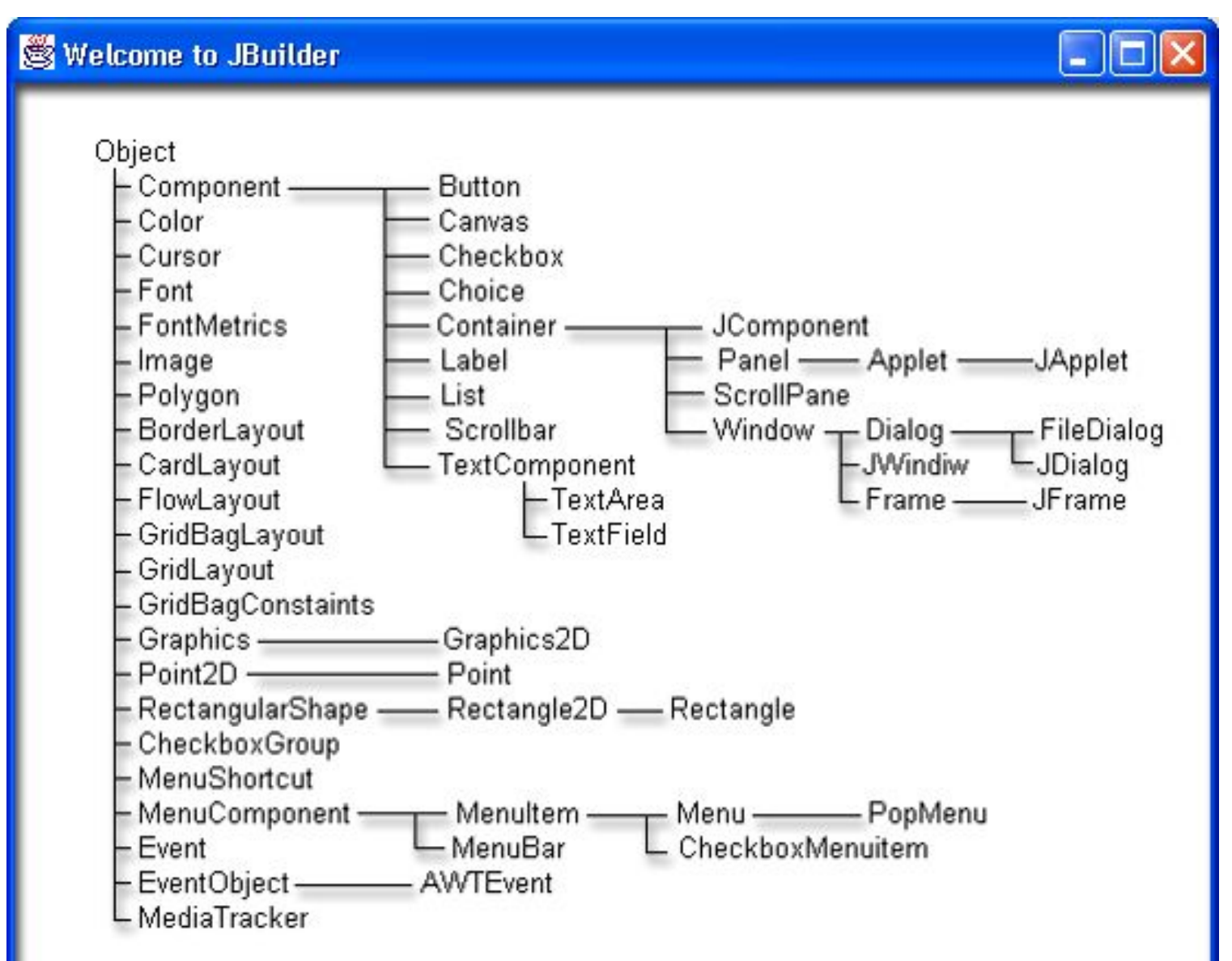

#### Графическая программа с приветствием

```
import java.awt.*; 
import java.awt.event.*; 
class HelloWorldFrame extends Frame{ 
  HelloWorldFrame(String s){ 
   super(s); 
 } 
  public void paint(Graphics g){ 
   g.setFont(new Font("Serif", Font.ITALIC | Font.BOLD, 30)); 
   g.drawstring("Hello, XXI century World!", 20, 100); 
 } 
  public static void main(String[] args){ 
   Frame f = new HelloWorldFrame("Здравствуй, мир XXI века!"); 
   f.setSize(400, 150); 
   f.setvisible(true); 
   f.addWindowListener(new WindowAdapter(){ 
    public void windowciosing(WindowEvent ev)( 
      System.exit(0); 
 } 
   }); 
 } 
}
```
#### Окно программы-приветствия

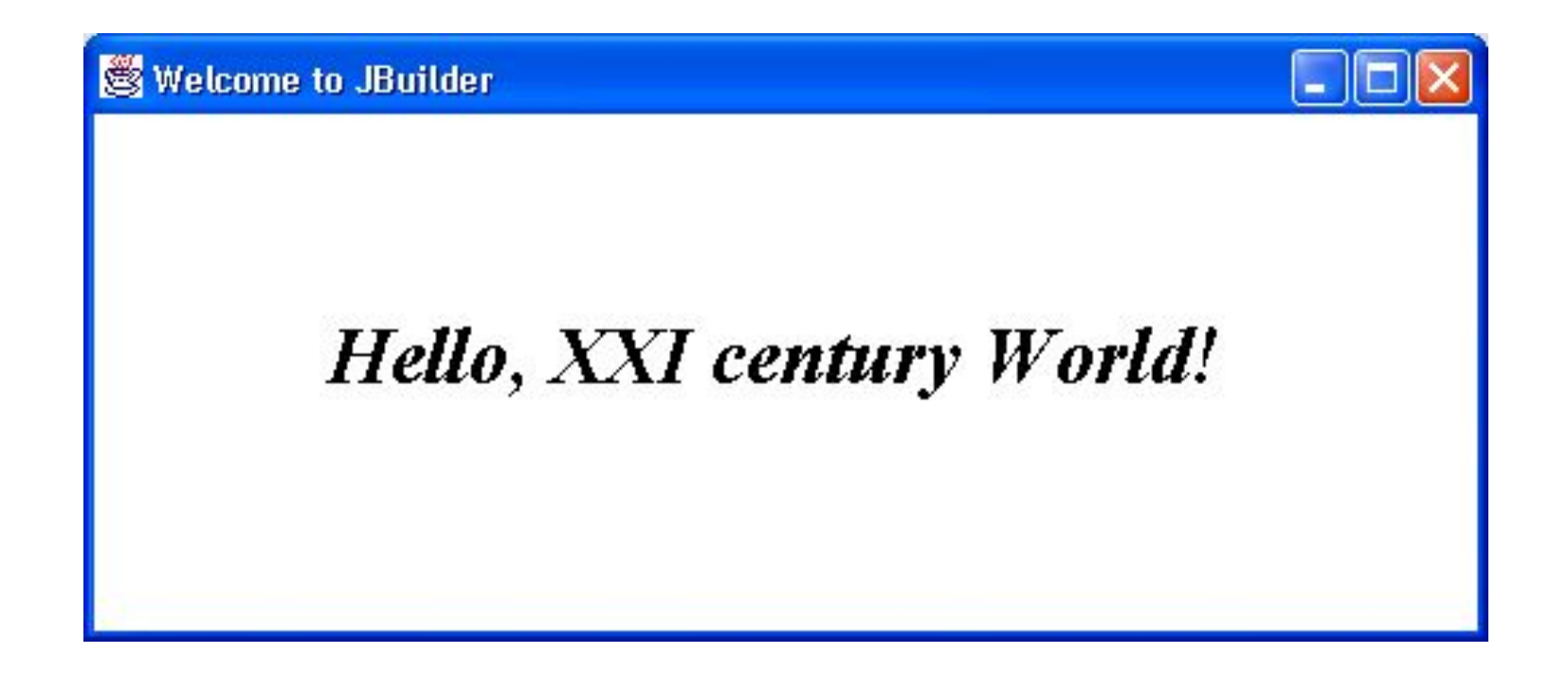

#### Место аплетов в иерархии классов

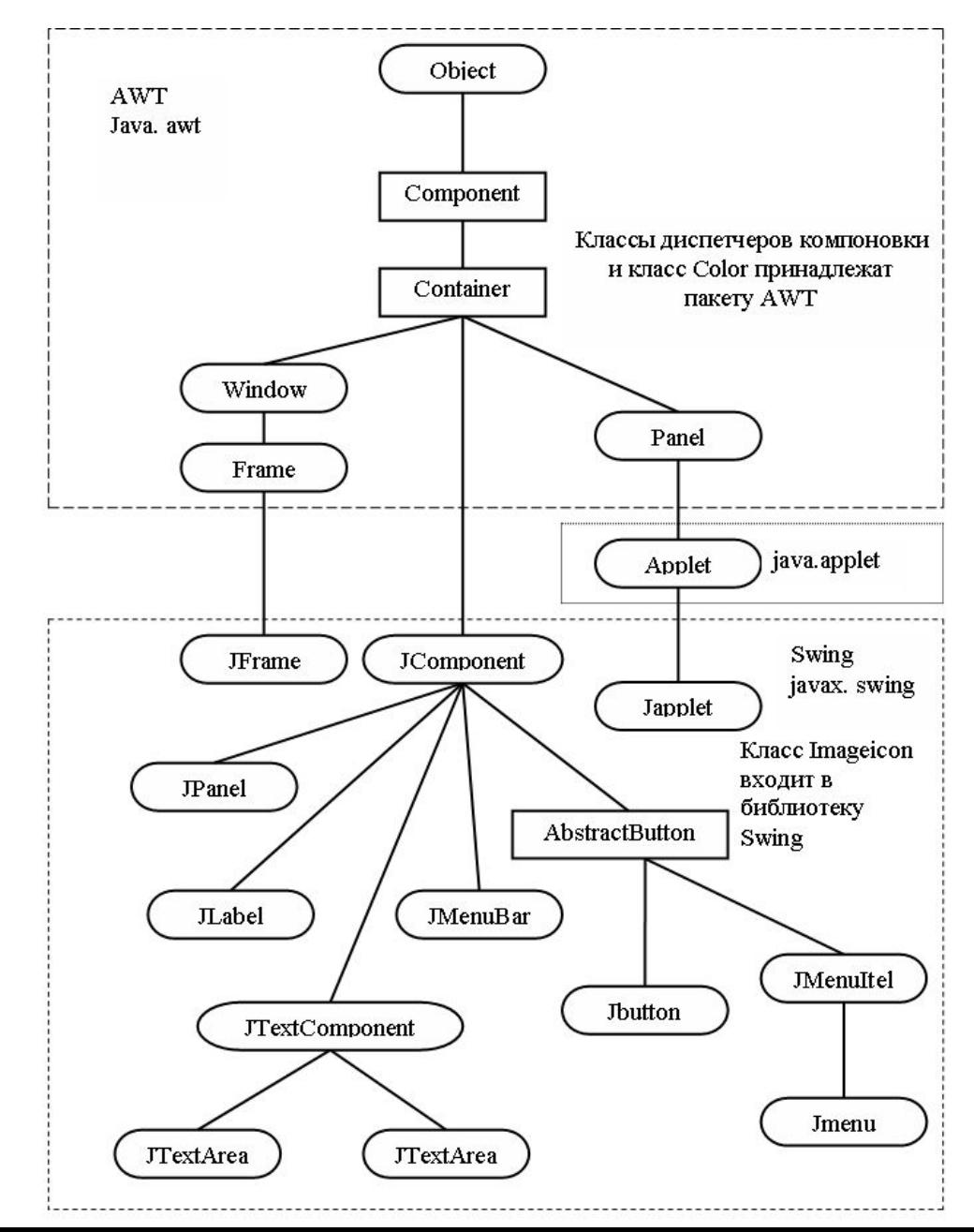

# Аплет HelloWorld

```
import java.awt.*; 
import java.applet.*; 
public class HelloWorld extends Applet{ 
public void paint(Graphics g){ 
g.drawstring("Hello, XXI century World 1 ", 10, 30); 
}
```
}

# Файл HTML для загрузки аплета HelloWorid

<html> <head><title> Applet</title></head> <br/> <br/>body> Ниже выполняется апплет.<br> <applet code = "HelloWorld.class" width = "200" height = "100"> </applet> </body> </html>

# Аплет HelloWorld в окне Internet Explorer

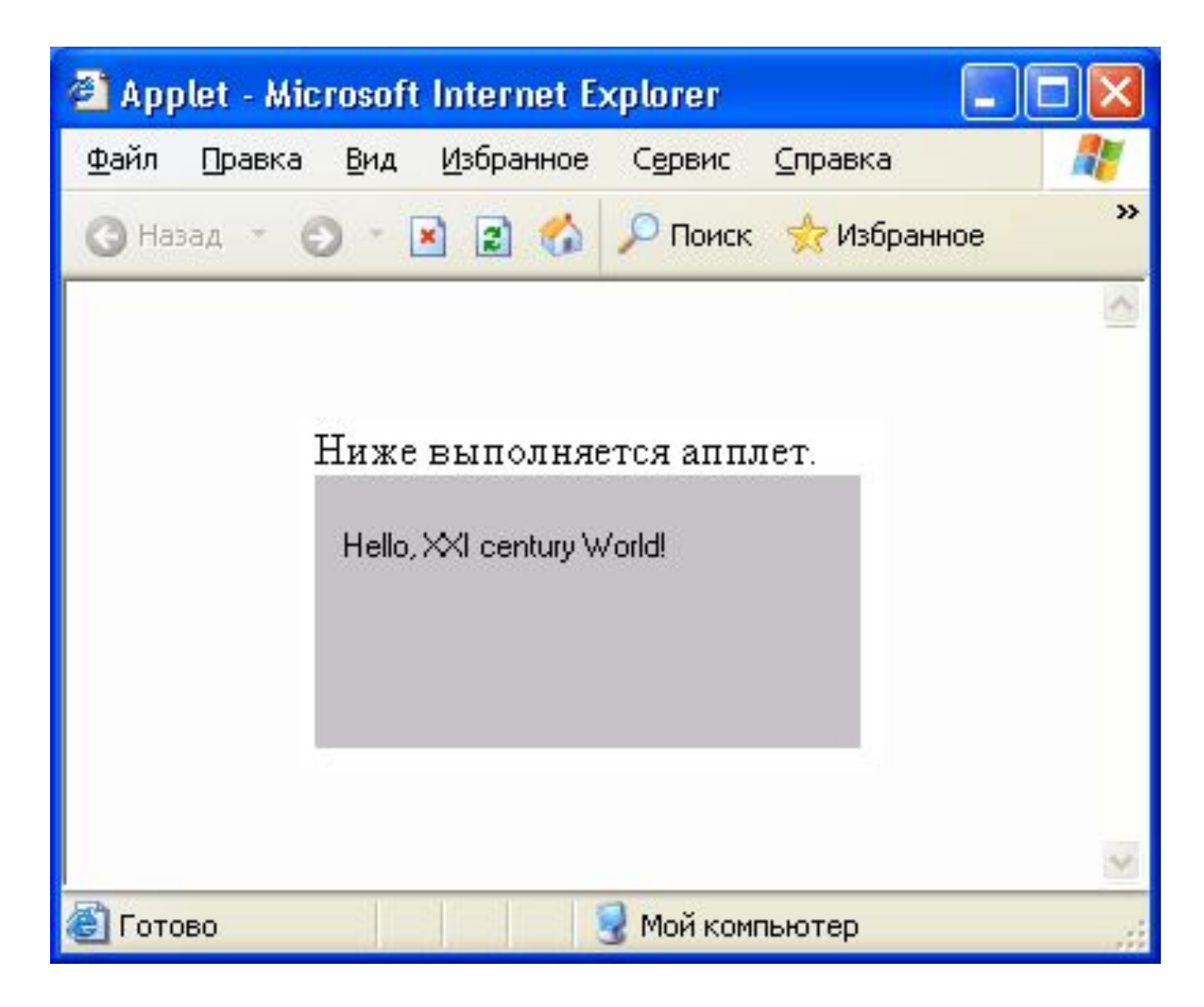

# Аплет HelloWorld в окне программы appietviewer

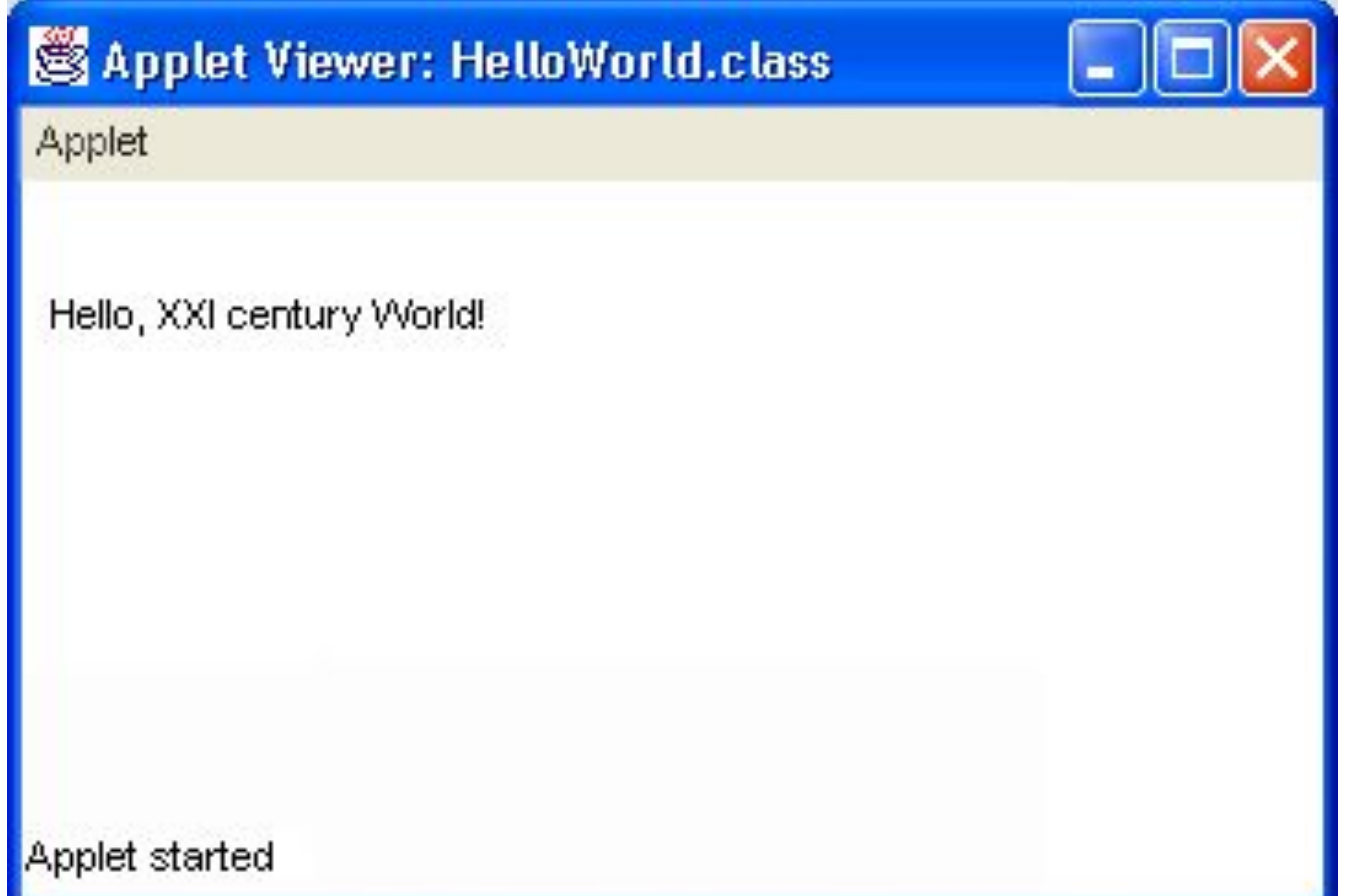

# **Аплет, создающий окно**

}

```
// Файл ShowWindow.java 
import j ava.awt.*; 
import j ava.awt.event.*; 
import java.applet.*; 
public class ShowWindow extends 
Applet{ 
private SomeWindow sw = new 
SomeWindow(); 
private TextField tf = new 
TextField(30); 
private Button b = newButton("Скрыть"); 
public void init(){ 
add(tf); add(b); sw.pack();b.addActionListener(new ActShow()); 
sw.tf.addActionListener(new 
ActShow()); 
} 
public void start(){ sw.setVisible(true); } 
public void stop(){ sw.setVisible(false); 
} 
public void destroy(){ 
sw.disposeO ; sw = tf = b = null;
}
```

```
public class ActShow implements 
ActionListener{ 
public void actionPerformed(ActionEvent ae){ 
if (ae.getSource() = swtf)
tf .setText(sw.tf .getText() ) ; 
else if (b.getActionCoiranand() == "Показать"){ 
sw.setVisible(true); 
b.setLabel("Скрыть") ; } 
else{ 
sw.setVisible(false); 
b.setLabel("Показать"); 
} 
} 
} 
} 
class SomeWindow extends Frame{ 
public TextField tf = new TextField(50); 
SomeWindow(){ 
super(" Окно ввода"); 
add(new Label("Введите, пожалуйста, свое 
имя"), "North"); 
add(tf, "Center"); 
}
```
# Файл ShowWindow.html

<html> <headxtitle> ShowWindow Applet</title></head> <body> Здесь появится Ваше имя.<br> <applet code = "ShowWindow.class" width = "400" height = "50"> </applet> </body> </html>

#### Аплет, создающий окно

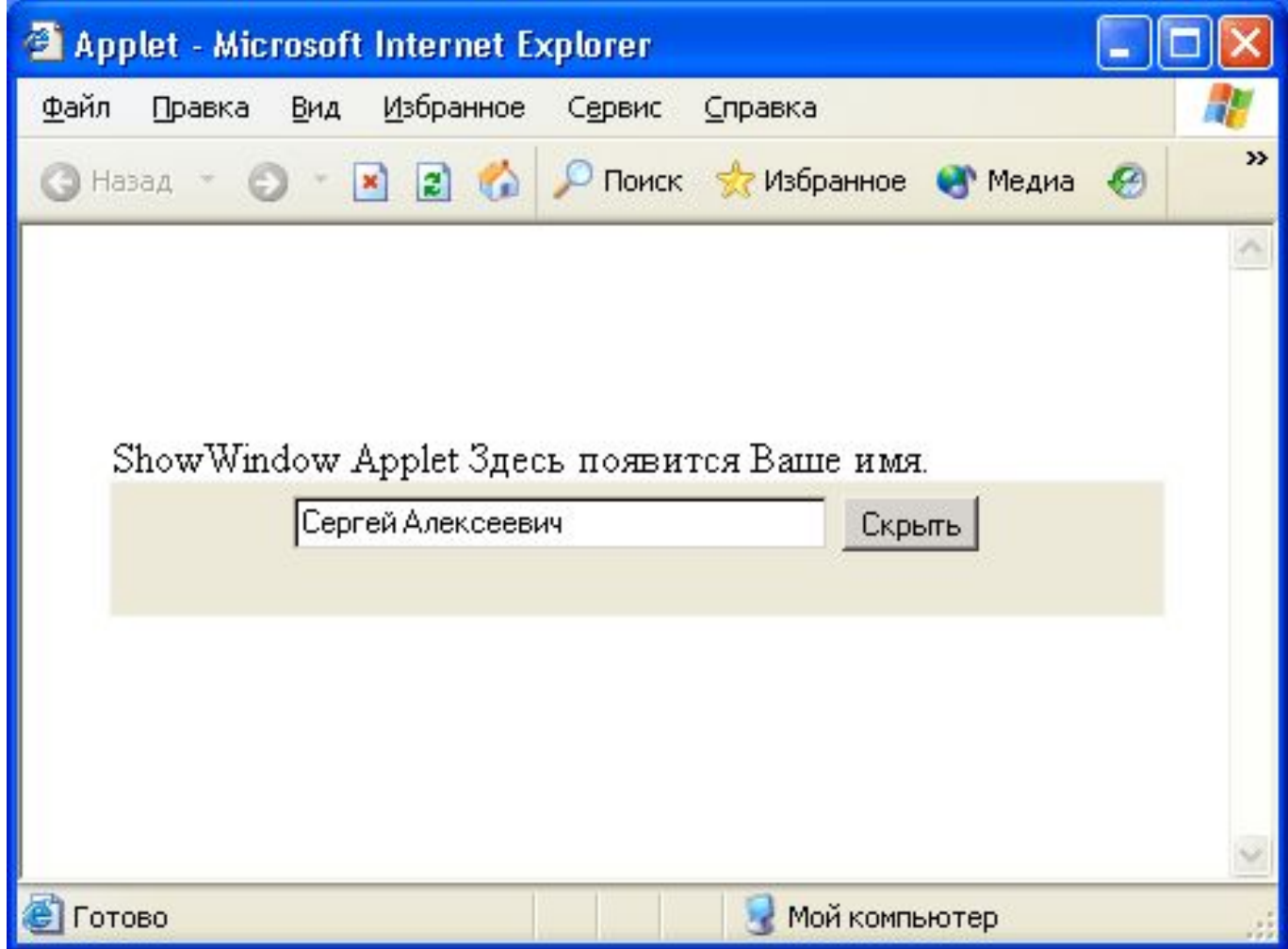

#### Часть иерархии Swing-классов

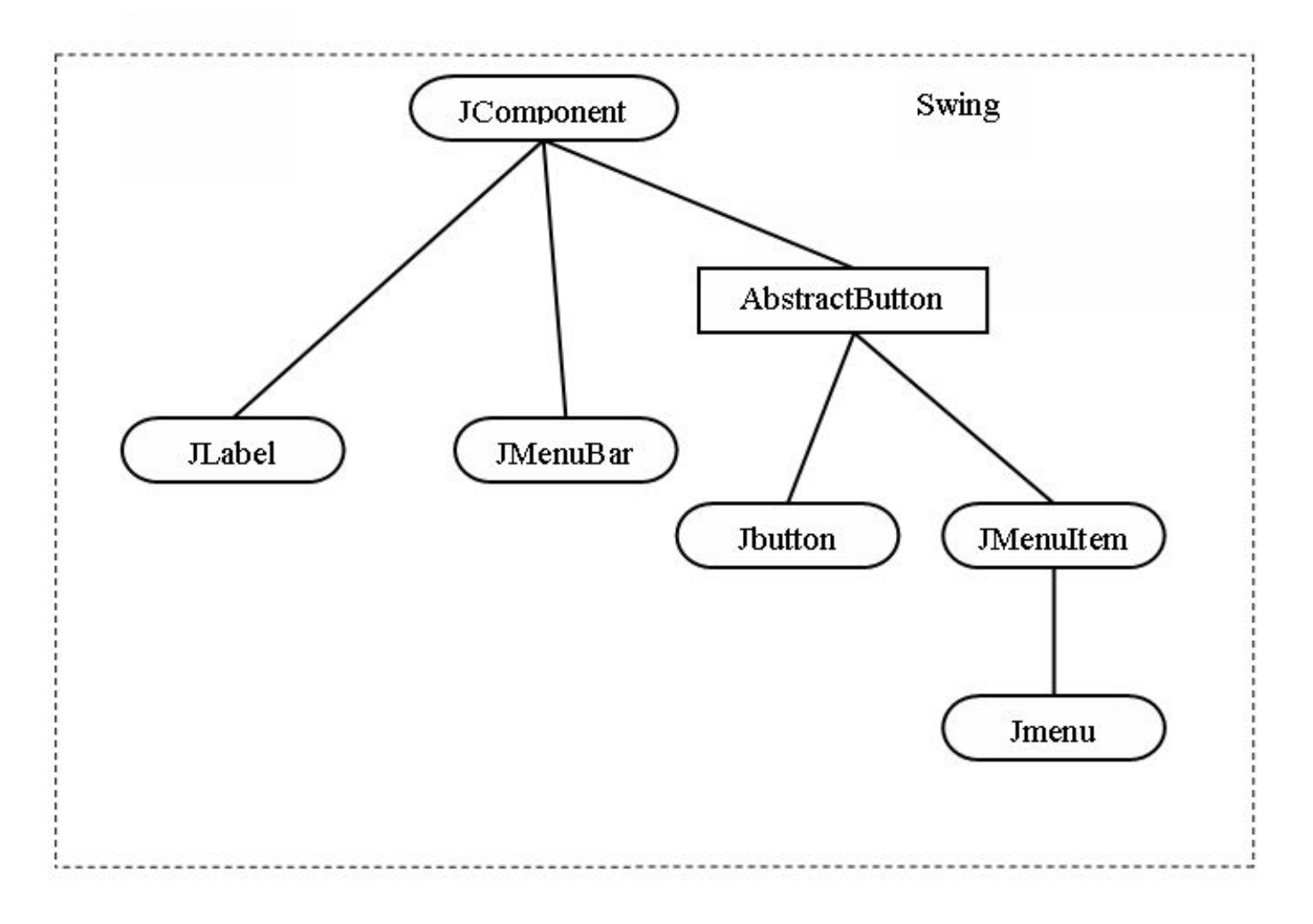

#### lava" 2 Platform Standard Edition 5.0

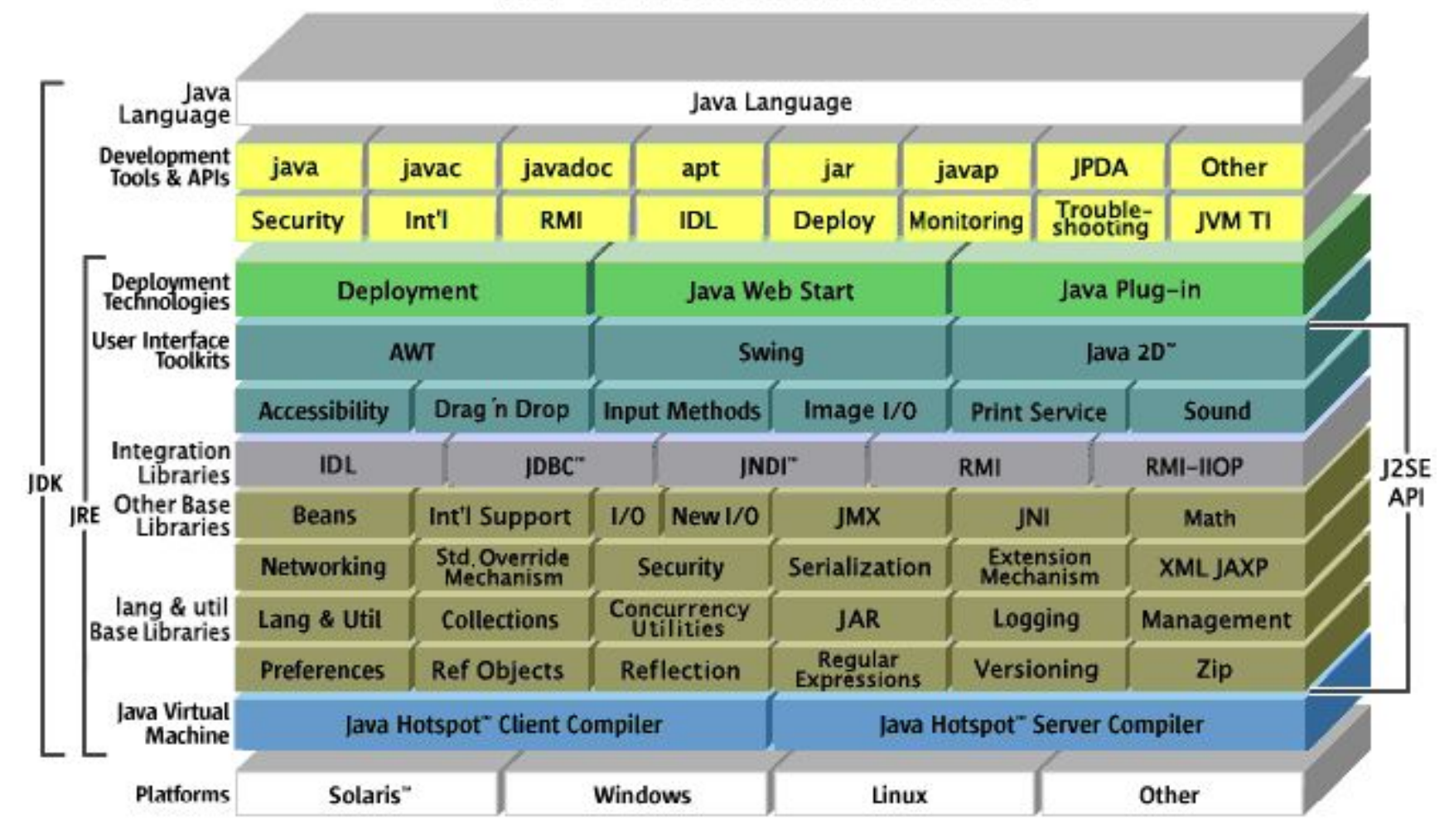